## 知 某局点F5060跨VLAN模式Bridge转发不通处理经验案例

[二层转发](https://zhiliao.h3c.com/questions/catesDis/731) **[孙轶宁](https://zhiliao.h3c.com/User/other/9049)** 2018-11-08 发表

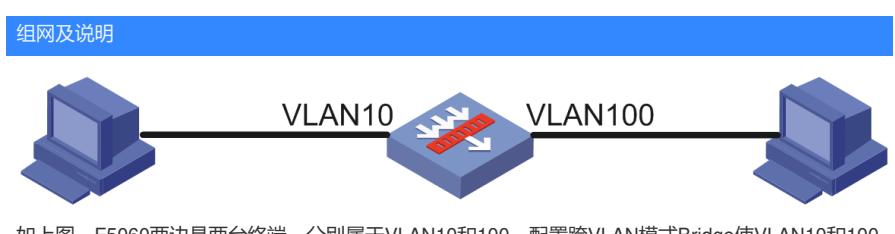

如上图,F5060两边是两台终端,分别属于VLAN10和100,配置跨VLAN模式Bridge使VLAN10和100 互通

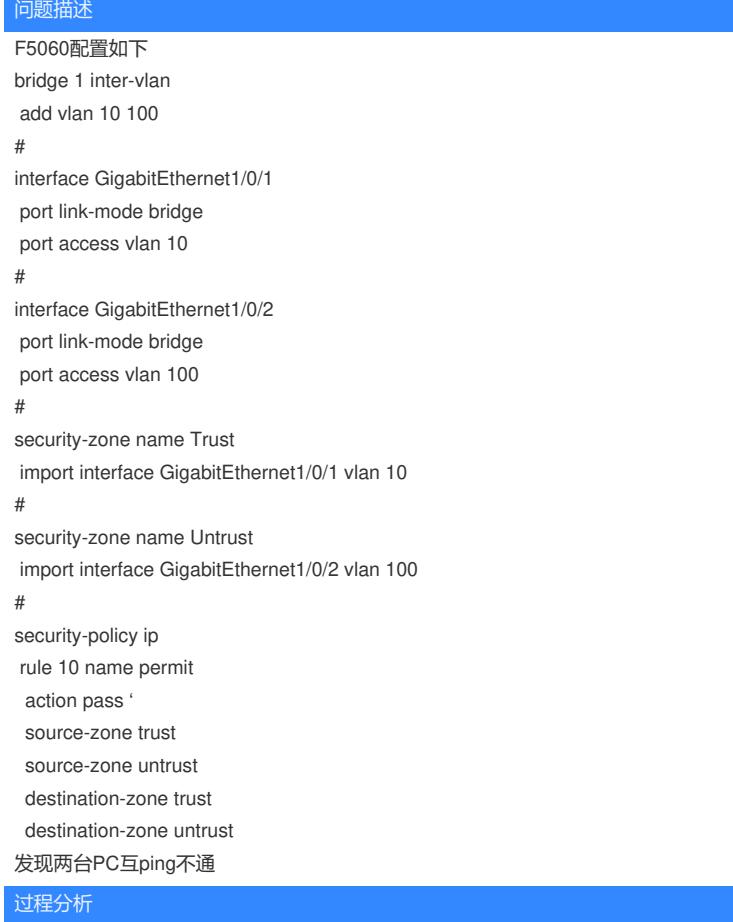

1、首先确认两边PC有没有学到ARP,发现两边都有对方的ARP表项。

```
2、检查设备上面是否有会话,发现设备没有会话。
```
3、在设备上面deb aspf packet,发现没有源目安全域。

\*Nov 8 19:18:03:646 2018 H3C ASPF/7/PACKET: -COntext=1; The packet was dropped by ASPF fo r nonexistent zone pair. **Src-ZOne=-, Dst-ZOne=-**;If-In=GigabitEthernet1/0/1(2), If-Out=(0), VLAN-In= 10, VLAN-Out=100; Packet Info:Src-IP=192.168.1.10, Dst-IP=192.168.1.100, VPN-Instance=none,Sr c-Port=2731, Dst-Port=2048. Protocol=ICMP(1).

4、经确认,跨VLAN模式Bridge需要将VLAN加入安全域,而不是接口带VLAN加安全域,配置如下 security-zone name Trust

import vlan 10

#

security-zone name Untrust

import vlan 100

## 解决方法

将VLAN加入安全域,不需要将接口带VLAN加安全域 security-zone name Trust import vlan 10 # security-zone name Untrust import vlan 100